# **Modelar Preparar o modelo Imprimir**

# **Fluxo de Trabalho**

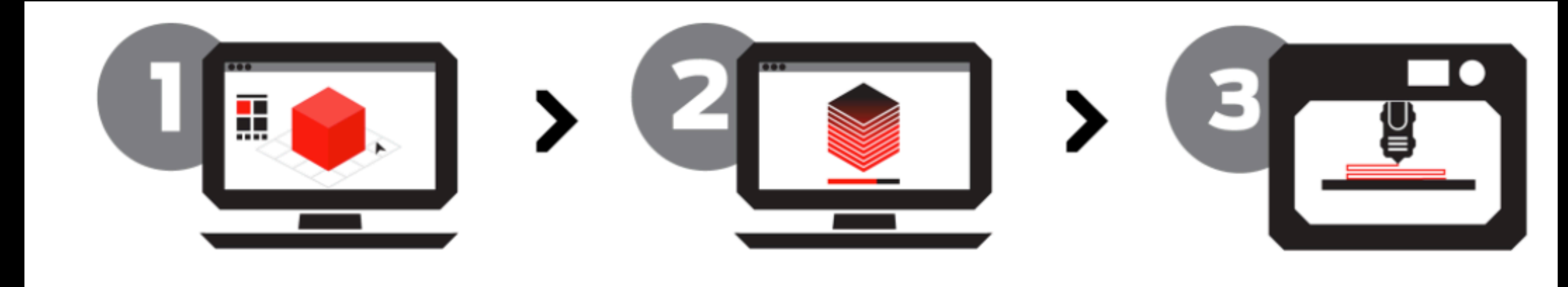

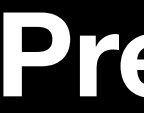

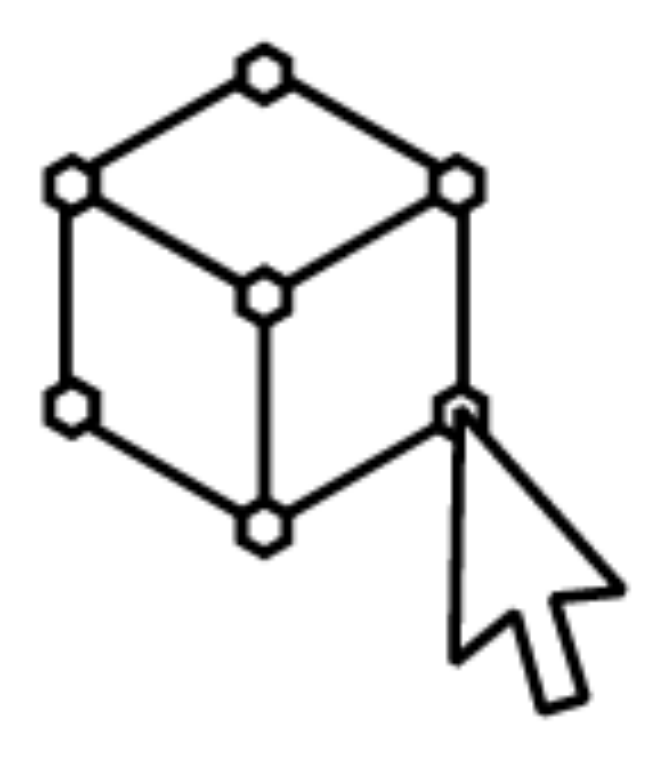

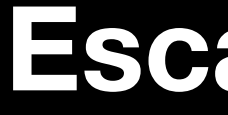

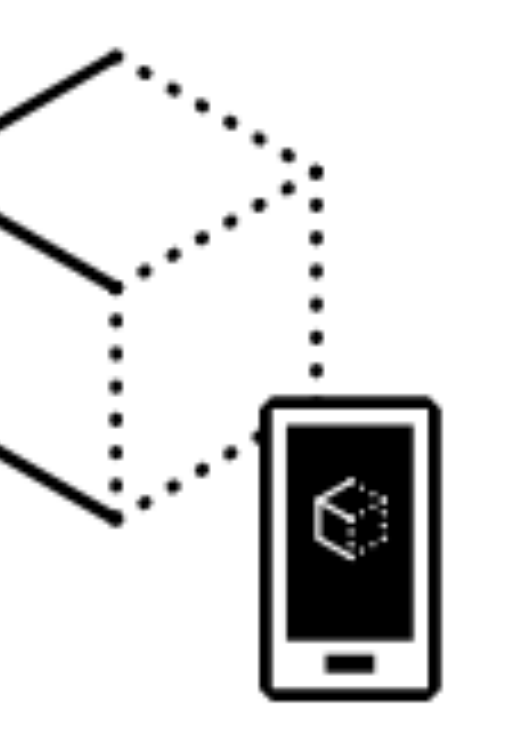

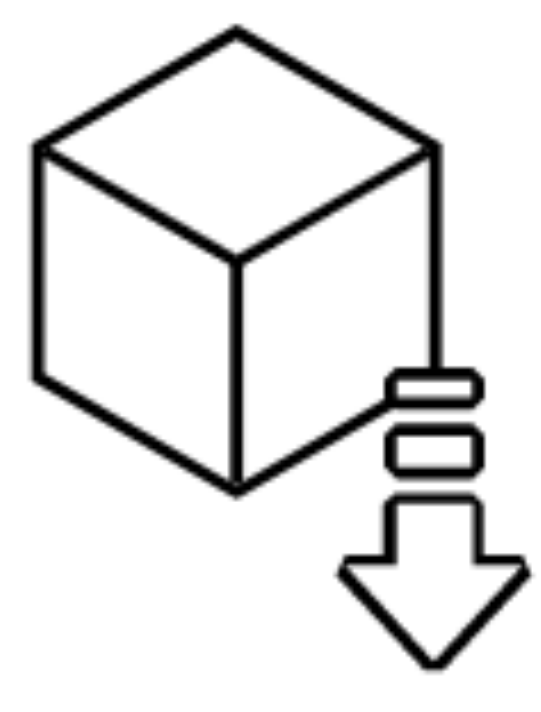

# **Modelar Escanear Modelo Baixar modelo**

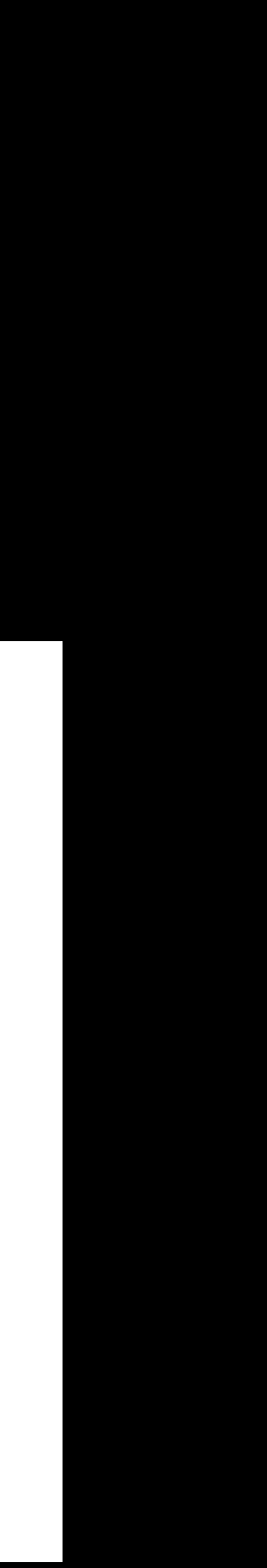

# **Modelar**

### TIN<br>KER<br>CAD **FEATURES LEARN TEACH GALLERY BLOG BETA**

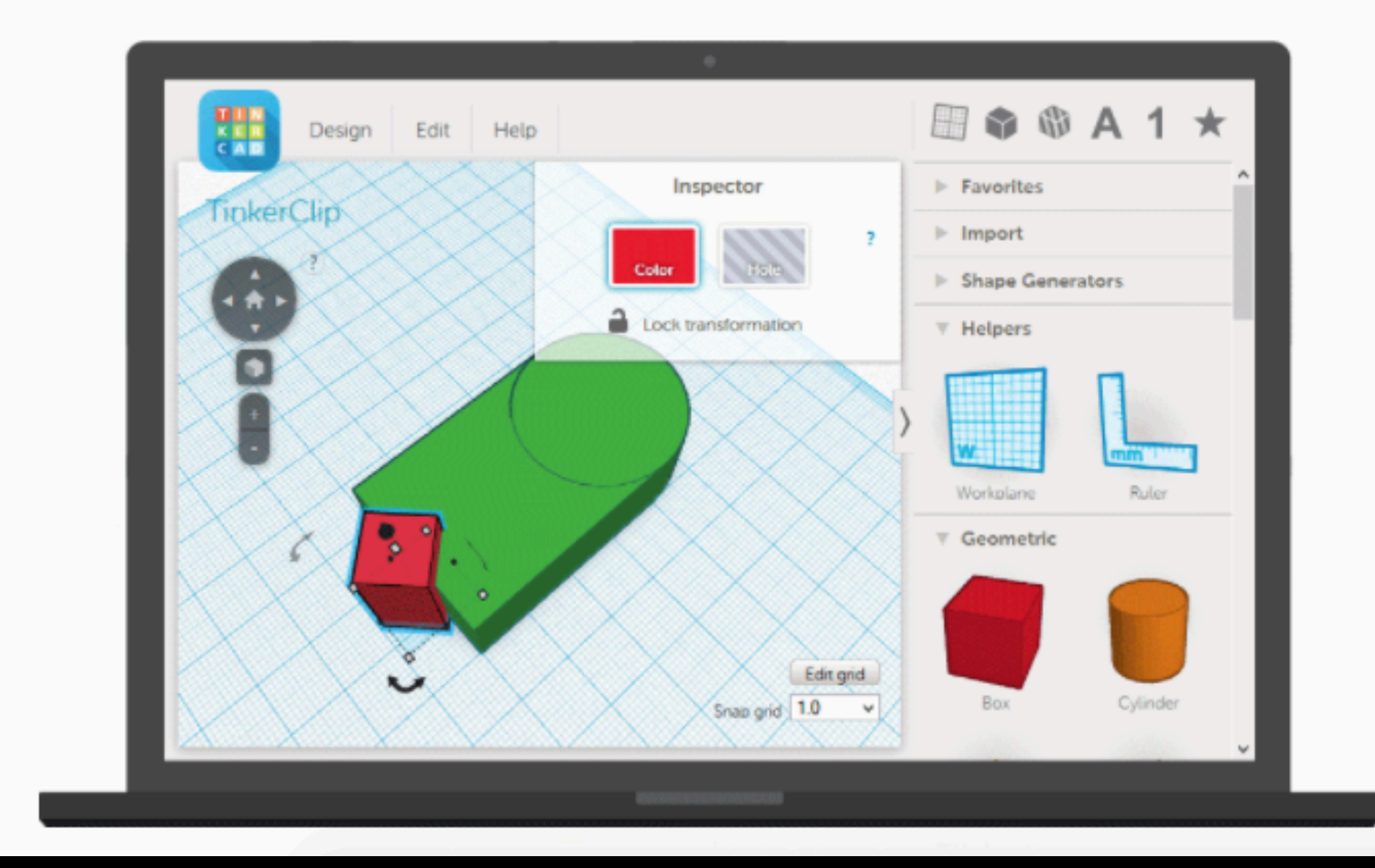

# https://www.tinkercad.com/

#TrickorTreat3D My Mini Factory Challenge is on! Win a BCN3D printer and some Tinkercad gear!

**SIGN IN** 

**SIGN UP** 

# **How it works:**

### 1. Place

Shapes are basic building blocks of Tinkercad. A shape can add or remove material. Import your own, or work with existing shapes.

### 2. Adjust

Move, rotate and adjust shapes freely in space. Use tools like the ruler to input exact dimensions.

### 3. Combine

Group together a set of shapes to create models as detailed as you want.

**+**

SketchUp STL by SketchUp Team Import and Export STL files for 3D printing

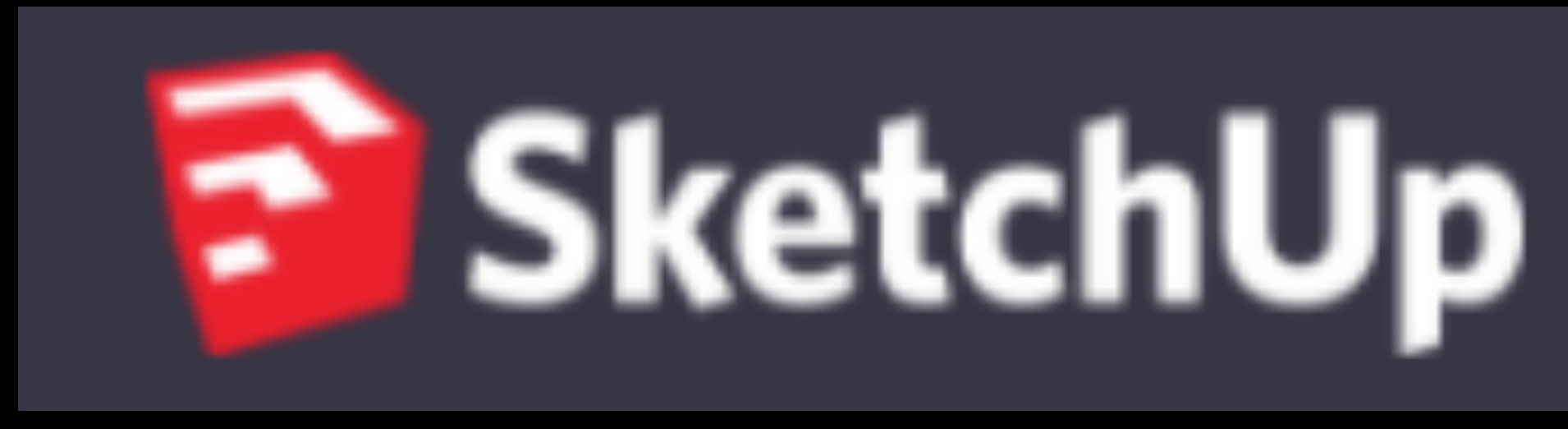

## **https://www.sketchup.com/**

# **https://i.materialise.com/blog/3d-printing-with-sketchup/**

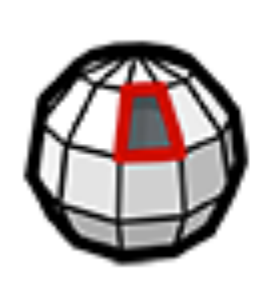

Solid Inspector<sup>2</sup> by ThomThom Inspect and repair solids in SketchUp

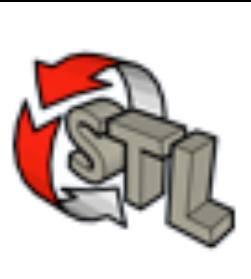

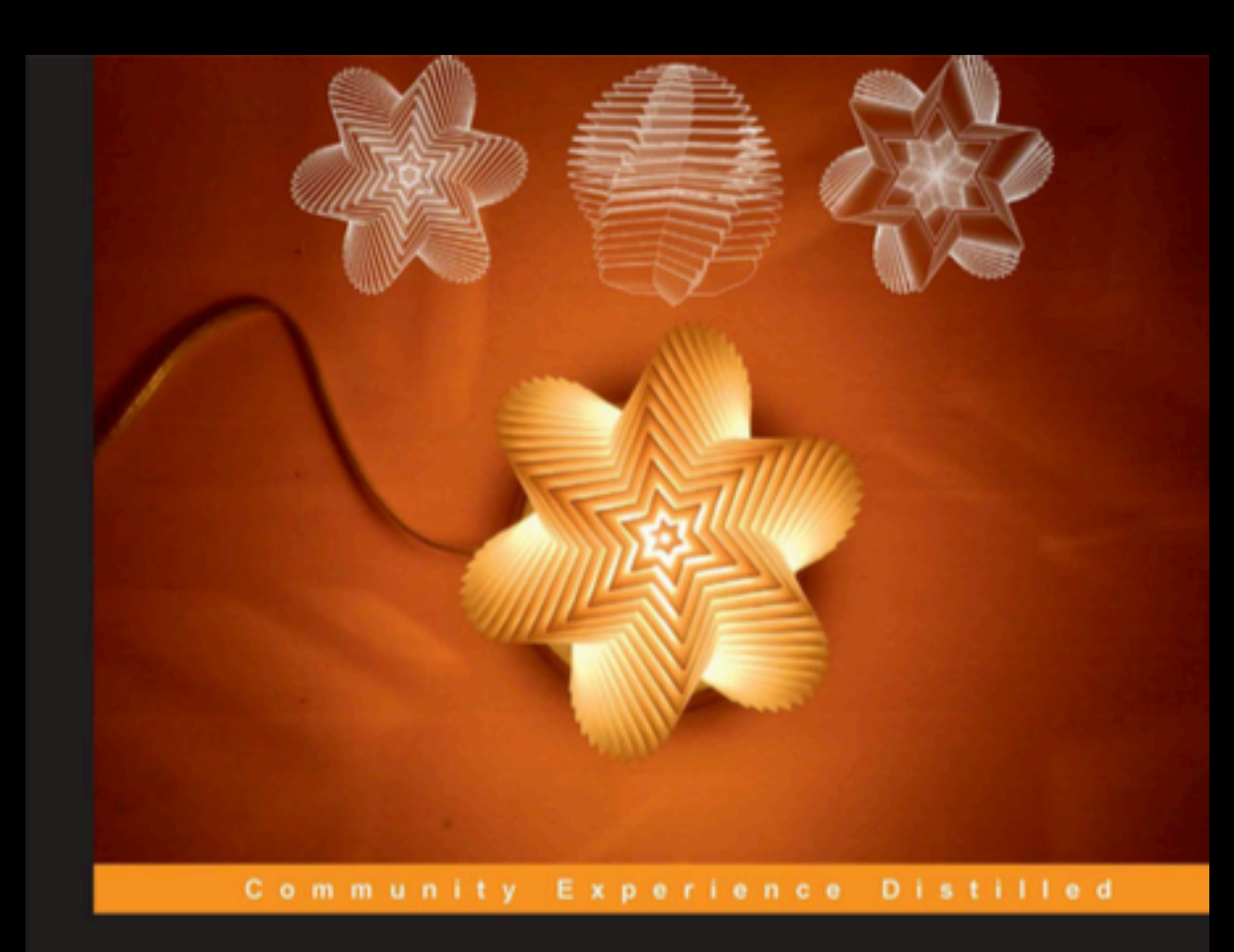

# **3D Printing with SketchUp**

Real-world case studies to help you design models in SketchUp for 3D printing on anything ranging from the smallest desktop machines to the largest industrial 3D printers

www.it-ebooks.info

**Marcus Ritland** 

**https://www.dropbox.com/s/26eydfwa40xb1oq/3d-printing-with-sketchup-marcus-ritland-pdf-book.pdf?dl=0**

[PACKT] Open source\*

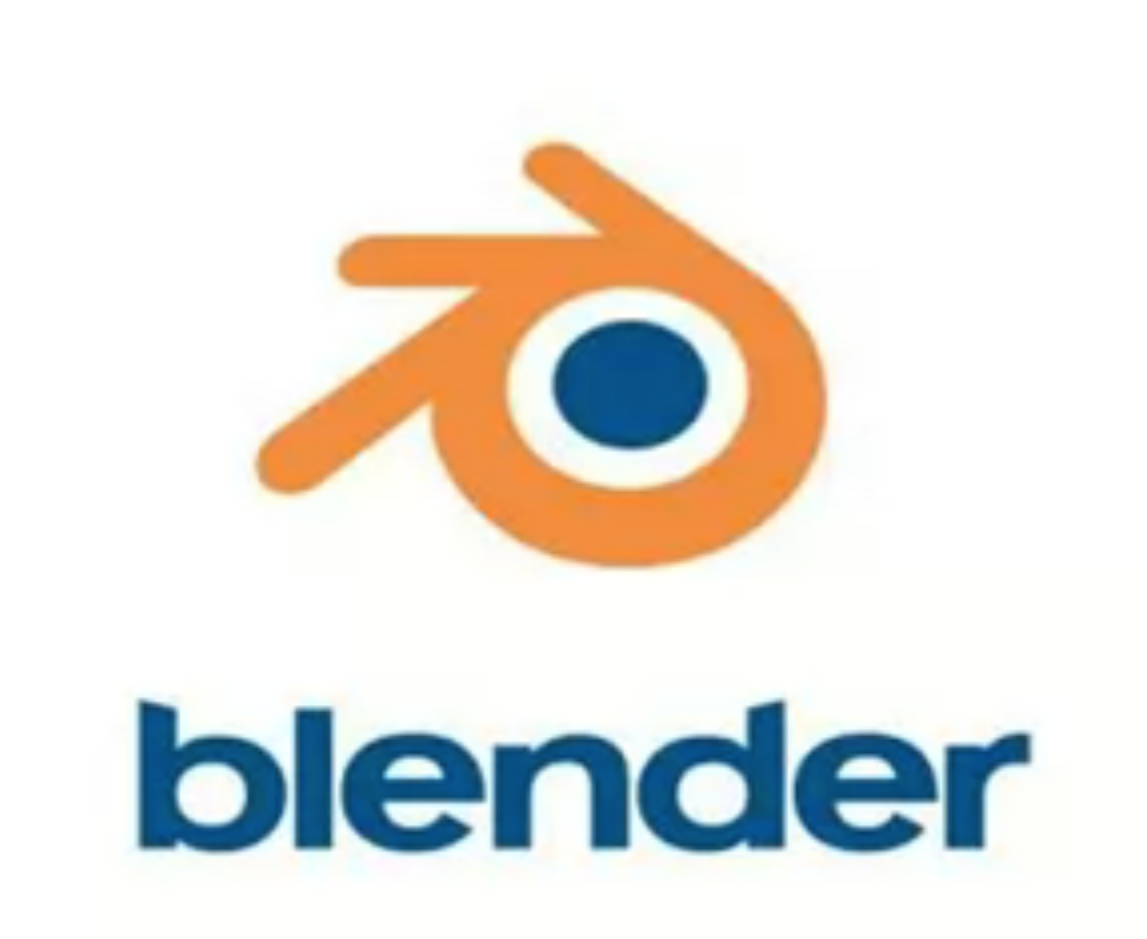

# https://www.blender.org/

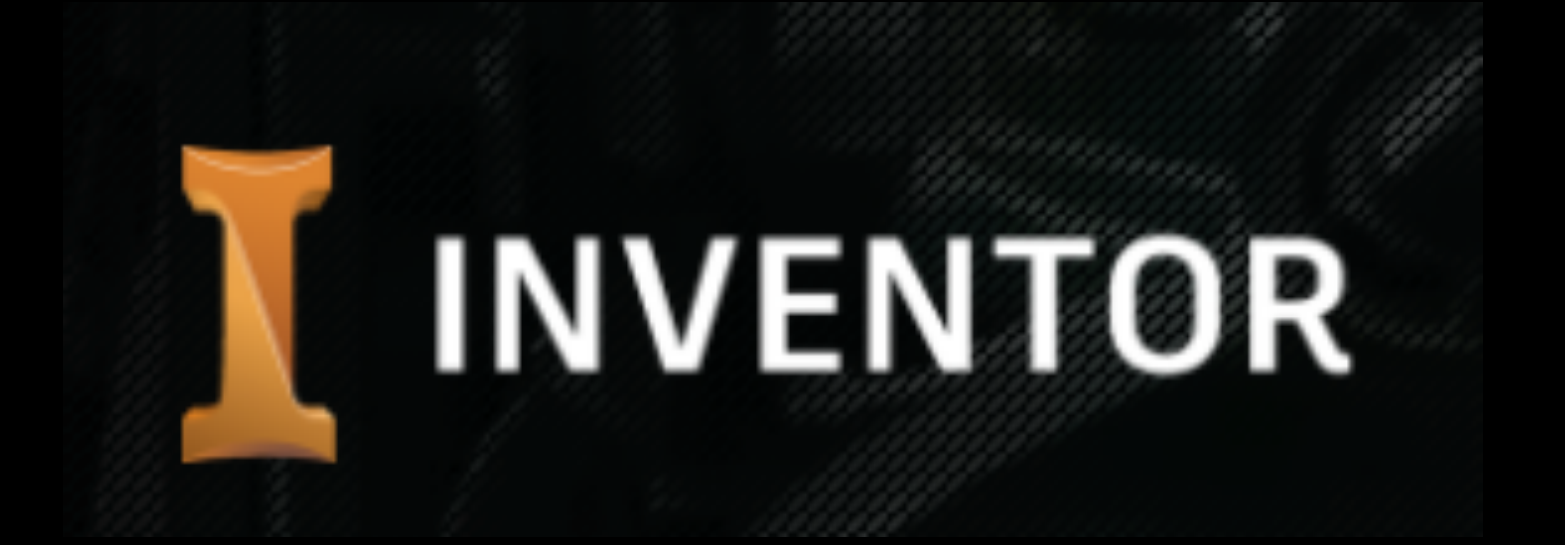

https://www.autodesk.com.br/products/inventor/overview

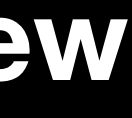

# Escanear Modelo

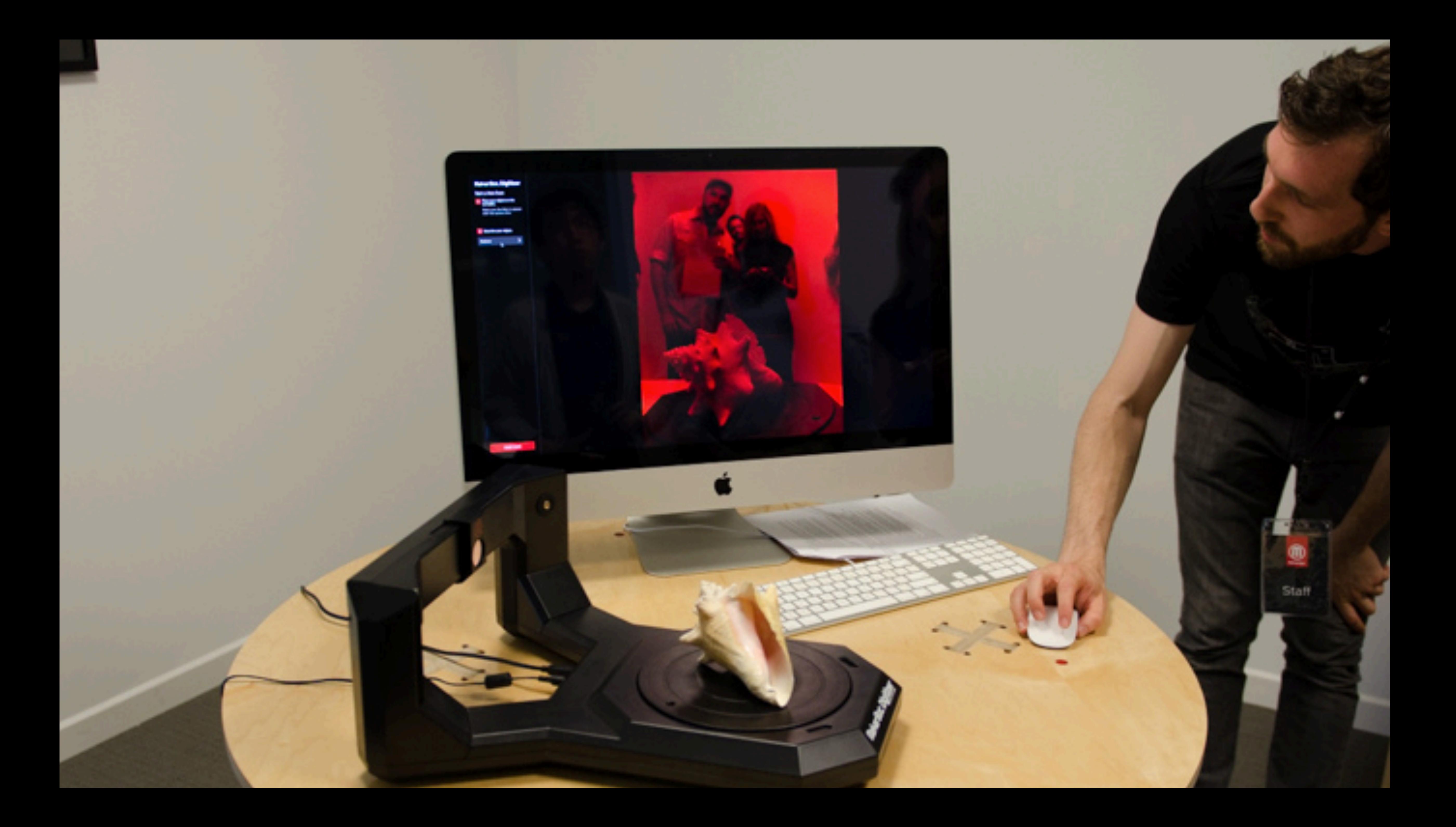

# **Baixar Modelo**

# https://www.thingiverse.com/

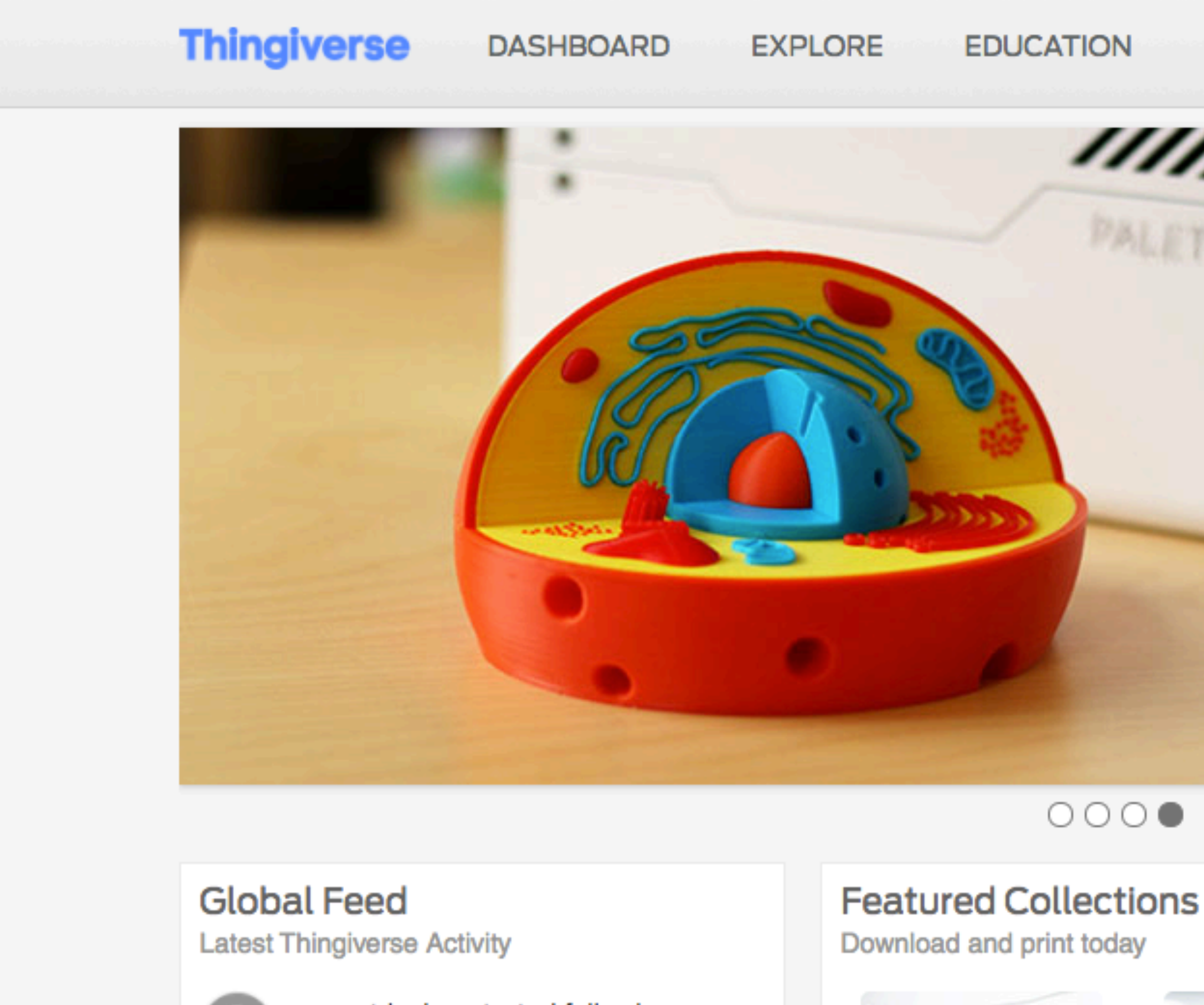

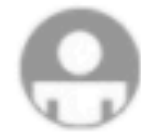

smartdesign started following zigstarr

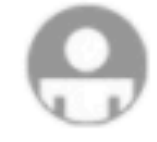

smartdesign started following kilianL

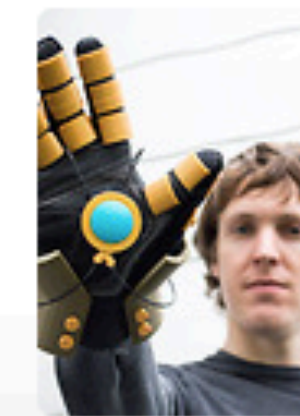

**EDUCATION CREATE**  Q Enter a search term

SIGN IN / JOIN

# **ALETTI**

# **Thingiverse**<br>Featured

This multi-color model of a cell shows how 3D printing can be beneficial in the educational and medical spaces. Designed by MosaicManufacturing, not only does it show different levels of the cells, but the different colors highlight areas of interest.

### **Learn More**

 $0000$ 

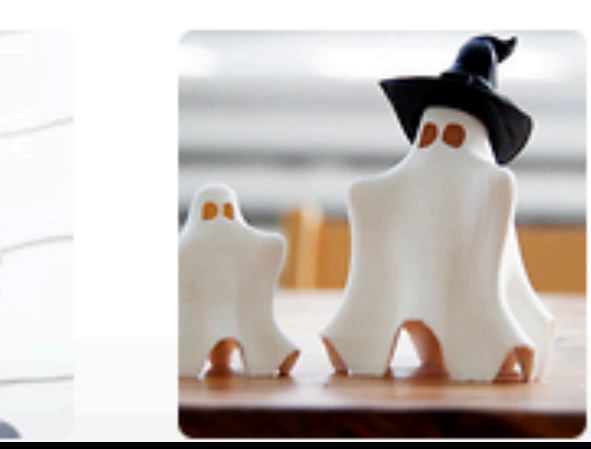

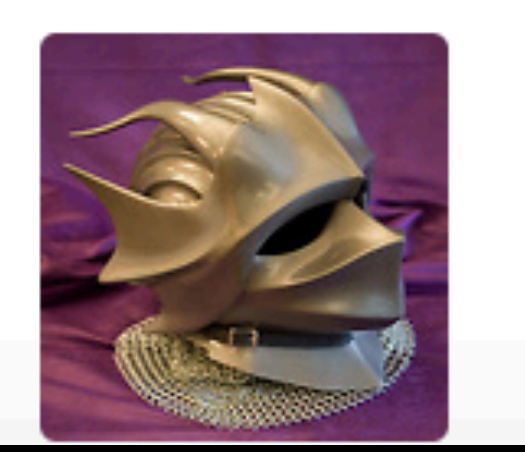

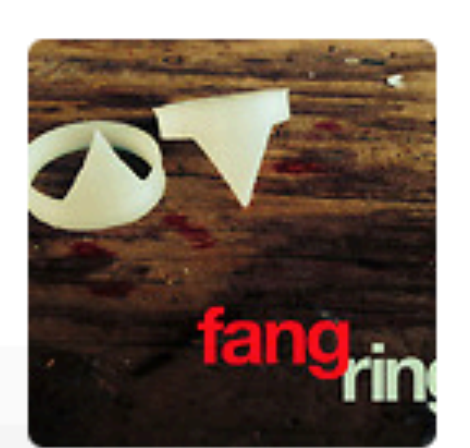

see more >

# **Preparar o Modelo**

# https://www.makerbot.com/print/

# THE ALL-NEW MAKERBOT PRINT

MakerBot Print is free software that optimizes and streamlines the 3D printing process for any workflow. It allows you to discover, prepare, manage, and share 3D prints.

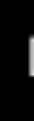

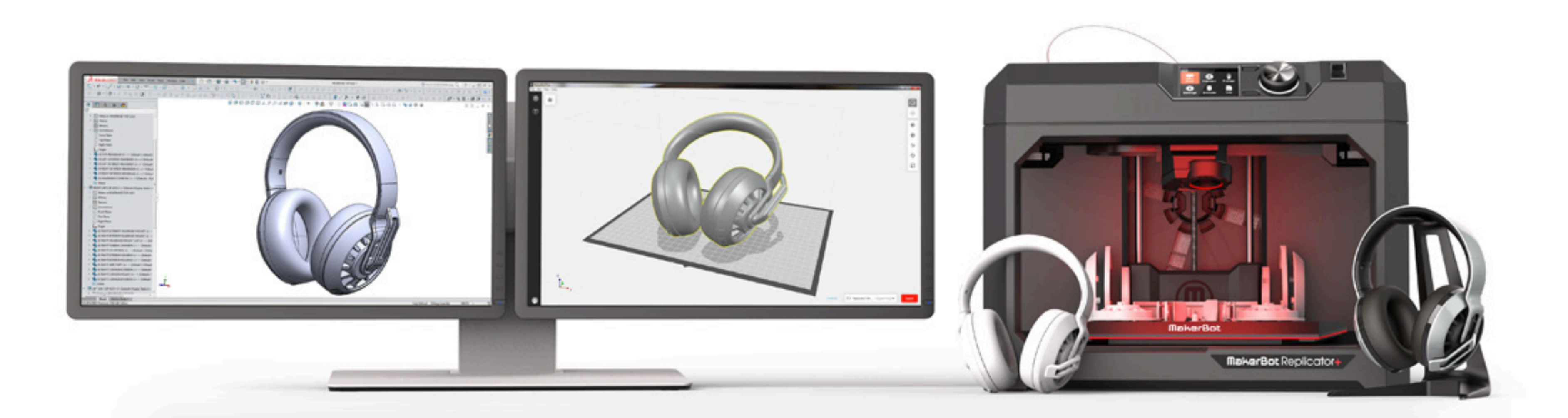

### Download v2.6

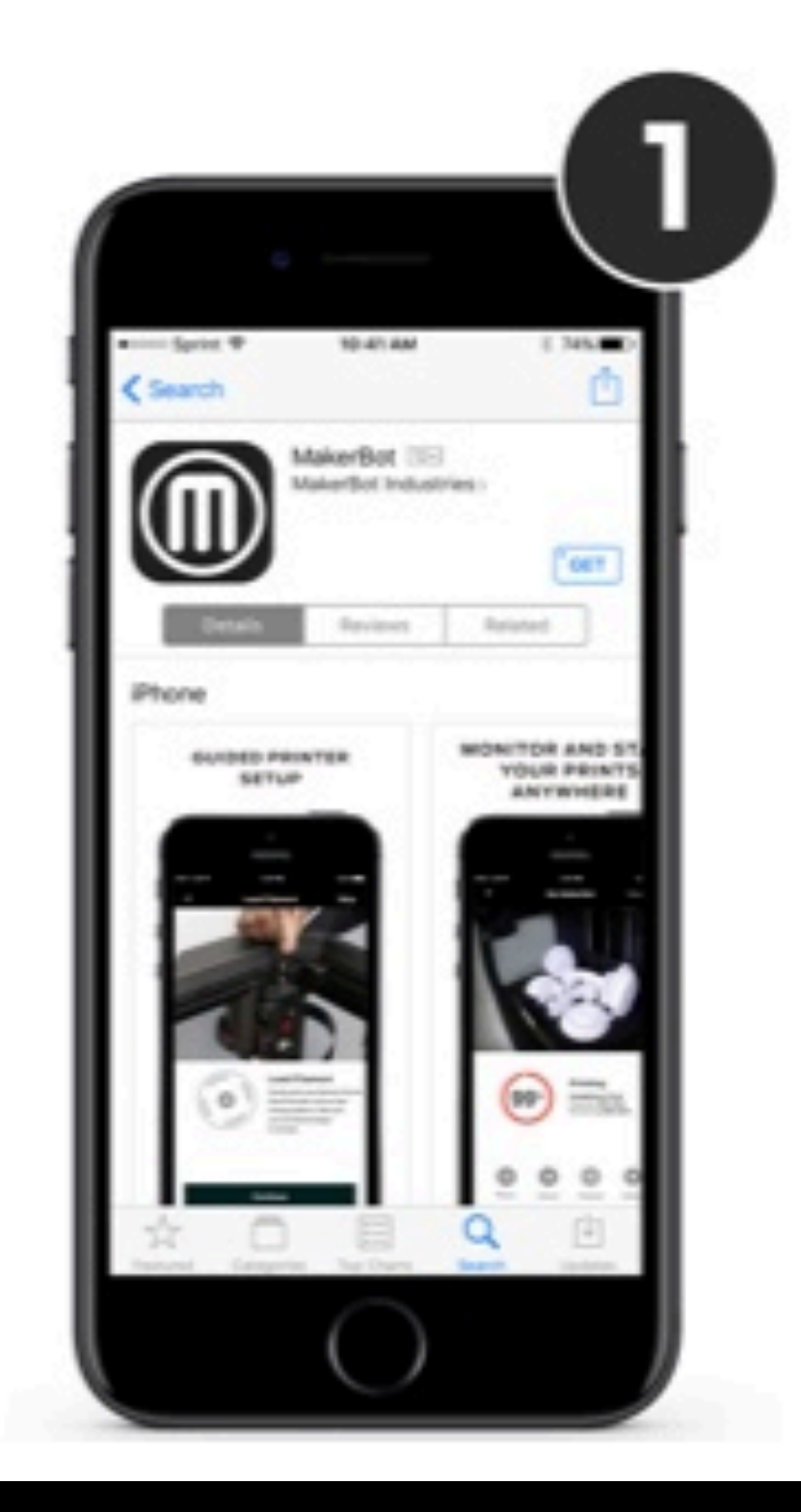

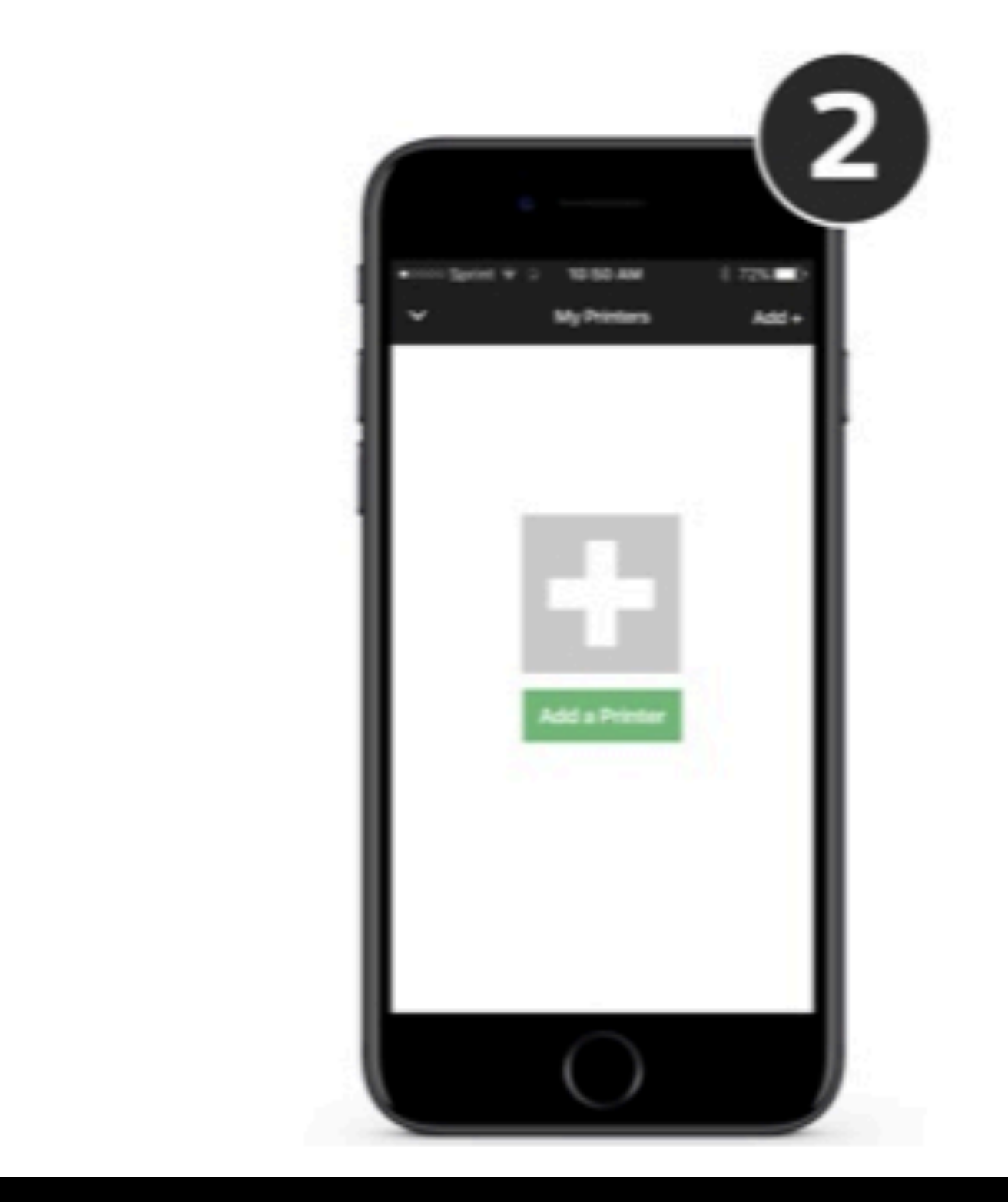

![](_page_13_Picture_2.jpeg)

# **FDM - FUSED DEPOSITION MODELING (IMPRESSÃO POR EXTRUSÃO)**

![](_page_14_Picture_1.jpeg)

![](_page_14_Picture_2.jpeg)

![](_page_15_Picture_0.jpeg)

![](_page_15_Picture_1.jpeg)

# **OVERHANGS RAFTS | SUPPORTS**

# **BASE E SUPORTES**

![](_page_15_Picture_5.jpeg)

# INFILL (PREENCHIMENTO INTERNO)

![](_page_16_Picture_1.jpeg)

![](_page_16_Picture_2.jpeg)

0% infill

10% infill

![](_page_16_Picture_5.jpeg)

40% infill

# **SHELL (CASCA OU CAMADAS EXTERNAS)**

![](_page_17_Picture_1.jpeg)

1 Shell

![](_page_17_Picture_3.jpeg)

2 Shells

![](_page_17_Picture_5.jpeg)

5 Shells

![](_page_17_Picture_7.jpeg)

# **LAYER HEIGHT (ALTURA DA CAMADA | RESOLUÇÃO)**

![](_page_18_Picture_1.jpeg)

![](_page_18_Figure_2.jpeg)

Low 0.3mm (300 microns)

Standard 0.2mm (200 microns)

![](_page_18_Figure_5.jpeg)

### High 0.1mm (100 microns)

![](_page_18_Picture_7.jpeg)

![](_page_19_Picture_0.jpeg)

![](_page_19_Picture_29.jpeg)

 $\wedge$ 

![](_page_19_Picture_6.jpeg)

![](_page_20_Picture_0.jpeg)

![](_page_21_Picture_0.jpeg)

![](_page_22_Picture_0.jpeg)

![](_page_23_Picture_0.jpeg)

### Scale

1 of 1 models selected on this build plate

✔ Uniform Scaling

![](_page_23_Figure_5.jpeg)

![](_page_23_Picture_8.jpeg)

![](_page_24_Picture_0.jpeg)

![](_page_24_Picture_1.jpeg)

 $\blacksquare$ 

![](_page_24_Picture_2.jpeg)

![](_page_24_Picture_3.jpeg)

![](_page_24_Picture_4.jpeg)

![](_page_24_Picture_7.jpeg)

![](_page_24_Picture_8.jpeg)

1 of 1 models selected on this build plate

![](_page_24_Figure_10.jpeg)

### Place Face on Build Plates

![](_page_24_Figure_12.jpeg)

 $\blacksquare$ 

 $\curvearrowright$ 

Export

 $\Box$ Replicator Z18 · Offline

![](_page_25_Picture_0.jpeg)

![](_page_25_Figure_1.jpeg)

Arrange Build Plate

Arrange Project

### Replicator Z18 · Offline

 $\Box$ 

![](_page_25_Figure_5.jpeg)

 $\curvearrowright$ 

![](_page_25_Picture_6.jpeg)

 $\boxed{\circledcirc}$ 

 $\bullet$ 

藔

 $\mathfrak{g}_1$ 

 $\phi$ 

П